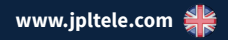

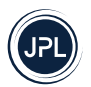

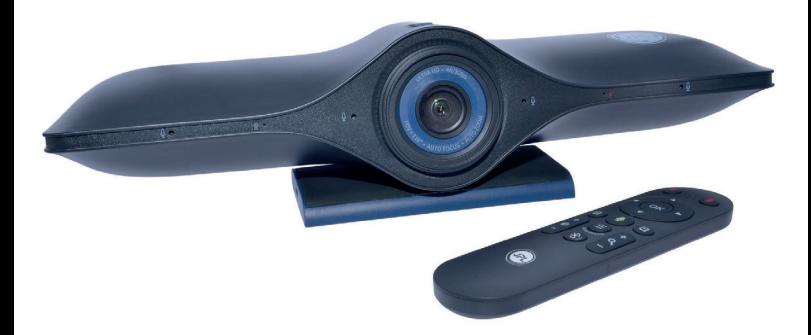

# **JPL Agora** BYOD

Guide de l'utilisateur

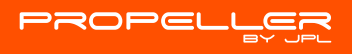

**Barre de son vidéo 4K Ultra HD Bluetooth pour salle de conférence avec zoom intelligent**

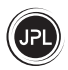

#### **Déballage**

Sortez votre caméra de son emballage et vérifiez que vous disposez de tous les accessoires mentionnés. Conservez la boîte de la caméra pour la ranger, mais aussi dans le cas peu probable où elle devrait être retournée pour entretien ou réparation.

#### **Avertissement**

- Assurez-vous d'effectuer tous les branchements électriques (y compris pour les rallonges et les interconnexions entre les pièces de l'équipement) correctement et conformément aux instructions de leur fabricant.
- Ne continuez pas à utiliser l'équipement si vous avez des doutes sur son bon fonctionnement ou s'il est endommagé de quelque manière que ce soit. Déconnectez-le de votre PC et contactez votre revendeur.
- Ne laissez pas l'équipement électrique exposé à la pluie ou à l'humidité.
- N'enfoncez jamais d'objets dans les trous, les fentes ou toute autre ouverture de votre caméra, ce qui pourrait entraîner une électrocution mortelle.
- N'ouvrez pas le boîtier de la caméra sous peine d'annuler la garantie.
- Ne faites jamais de suppositions et ne prenez jamais de risques avec de l'équipement électrique.

#### **Sécurité**

Pour votre sécurité, ce produit ne doit être utilisé qu'avec des équipements approuvés UKCA, CE, FCC, EAC et RoHS. L'utilisation de cette caméra avec un équipement non approuvé peut annuler sa garantie.

Débranchez cet appareil de la prise de courant avant de le nettoyer. N'utilisez pas de nettoyants liquides ni d'aérosols. Nettoyez avec un chiffon humide.

Ne surchargez pas les prises de courants et les rallonges, car ceci pourrait entrainer un risque d'incendie ou d'électrocution.

#### **Avis environnemental**

Cette caméra a été fabriquée selon les normes UKCA, CE, FCC, RoHS et DEEE. Dans l'optique du recyclage des matières premières, ne jetez pas cette caméra avec les ordures ménagères lorsqu'elle arrive en fin de vie. Elle peut être éliminée dans des lieux de recyclage ou d'élimination approuvés, conformément à la réglementation locale.

Consultez votre autorité responsable pour obtenir des informations sur la mise au rebut professionnelle et écologique de votre appareil. Si vous souhaitez que nous nous chargions de l'élimination pour vous, vous pouvez envoyer l'appareil à vos frais à JPL Telecom Limited.

#### **Limite générale de responsabilité**

L'appareil n'est ni conçu, ni fabriqué, ni destiné à être utilisé ou revendu dans des environnements nécessitant des performances à sécurité intégrée, tels que l'exploitation de systèmes de survie et/ou d'installations nucléaires. L'appareil ne peut être utilisé à ces fins qu'avec l'autorisation préalable écrite du fabricant pour chaque cas.

#### **Déclaration de conformité**

Cet appareil est conforme aux exigences de base en matière de santé, de sécurité et d'environnement de toutes les directives pertinentes.

Vous trouverez la Déclaration de conformité sur notre site internet. www.jpltele.com

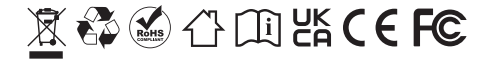

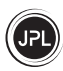

# Table des matières

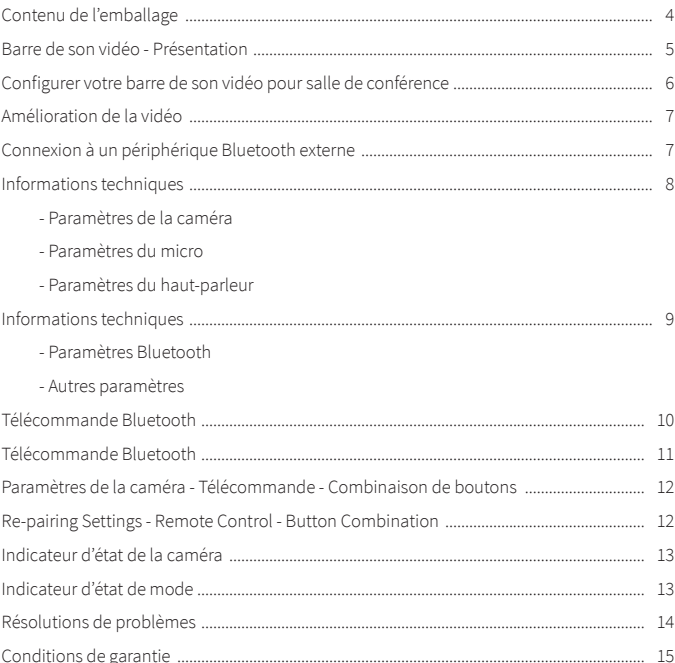

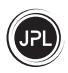

## **Contenu de l'emballage**

Merci d'avoir choisi la barre de son vidéo Bluetooth pour salle de conférence JPL Agora.

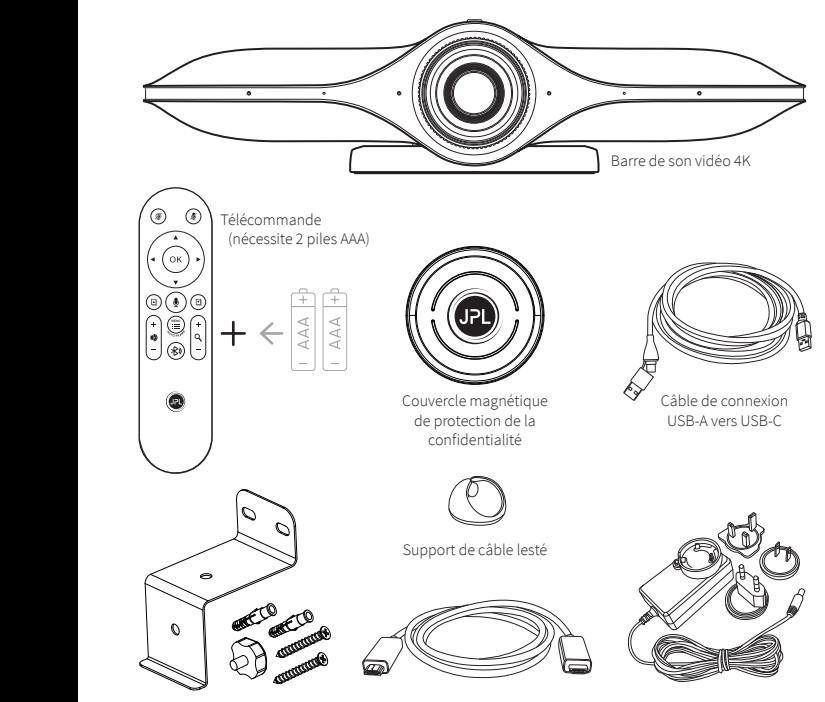

Adaptateur secteur 12 V CC multi-pays

Support de fixation murale

HDMI Câble

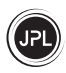

# **Barre de son vidéo - Présentation**

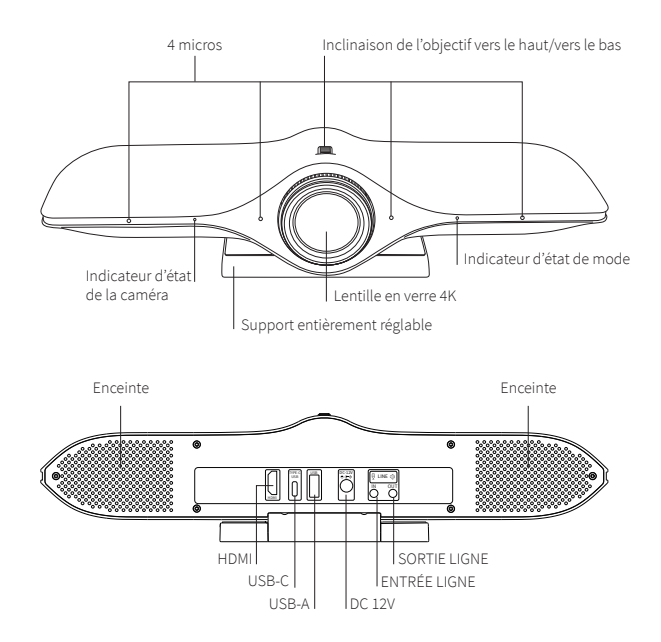

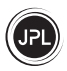

### **Configurer votre barre de son vidéo pour salle de conférence**

1. Installer votre caméra - Conçue avec un support entièrement réglable, la JPL Agora peut être placée audessus d'un écran d'ordinateur, installée sur un bureau, ou montée au mur ou au plafond.

#### **(a) Support pour écran**

Dépliez le support réglable et placez la caméra sur le dessus de votre écran, ajustez l'angle du support de sorte qu'il touche l'arrière de l'écran.

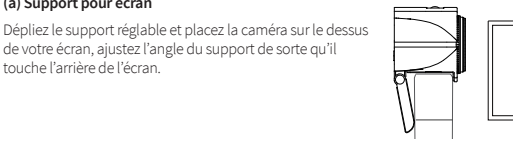

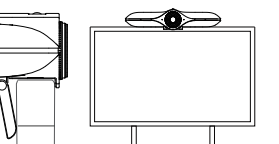

#### (b) Support mural

Percez des trous dans le mur qui correspondent aux trous  $\angle$   $\Box$  prépercés sur la base du support, en vous assurant de ne pas percer de fils électriques cachés dans le mur.

> Insérez des chevilles dans les trous percés, puis fixez le support au mur à l'aide des vis fournies.

Dépliez le support réglable.

Alignez le trou de vis situé à l'arrière du support avec le trou de vis dans le support mural et fixez la caméra au support mural à l'aide du vis à main fournie.

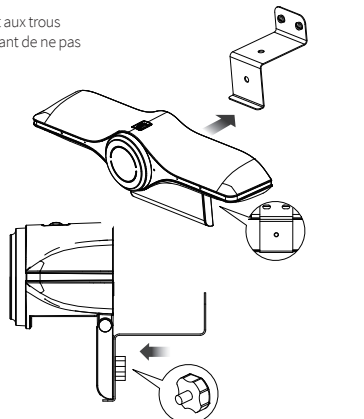

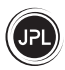

# **Configurer votre barre de son vidéo pour salle de conférence**

- 2. Votre caméra se connecte avec un simple Plug & Play. Aucun logiciel ou téléchargement supplémentaire n'est requis.
	- (a) Branchez la prise 12 V CC sur le port situé à l'arrière de la caméra et branchez l'adaptateur secteur à une prise murale.
	- (b) Connectez la caméra à l'écran d'affichage à l'aide du câble approprié fourni :
		- (i) USB-A pour connecter un téléphone, une tablette, un clavier ou une souris
		- (ii) USB-C pour connecter un PC pour la mise en miroir d'écran lors de réunions en interne ou le partage d'écran lors d'une visioconférence à distance
		- (iii) HDMI pour se connecter directement à l'écran d'affichage

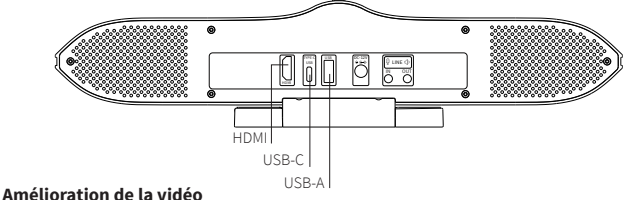

Vous avez plusieurs possibilités pour profiter des meilleures performances de la caméra :

- 1. **Ne vous installez pas** devant une fenêtre ou une autre source de lumière vive.
- 2. Avoir un arrière-plan dégagé permettra à vos téléspectateurs de se concentrer sur vous au lieu de regarder ce qui se trouve en arrière-plan.
- 3. Le système de montage permet d'incliner et de pointer la caméra. Inclinez et déplacez la caméra pour encadrer tout le monde autour de la table de conférence.
- 4. Visitez le site Web du fournisseur d'appels vidéo que vous avez choisi pour obtenir des informations précises sur le système et les exigences.
- 5. Pour obtenir une vidéo plus fluide, en particulier à haute résolution, nous recommandons une vitesse réseau supérieure à 2M/s.

### **Connexion à un périphérique Bluetooth externe**

Si votre PC ne prend pas en charge le Bluetooth, vous pouvez utiliser le Bluetooth de la JPL Agora pour connecter un périphérique Bluetooth supplémentaire, tel qu'un haut-parleur. Une fois appairé avec le PC, vous pouvez choisir d'utiliser le haut-parleur comme périphérique audio favori.

Pour connecter un haut-parleur/micro Bluetooth externe, assurez-vous d'abord que le périphérique Bluetooth externe est en mode d'appairage et, en même temps, branchez la caméra JPL Agora sur le PC.

- Activez la connexion Bluetooth sur votre PC. Le nom de l'appareil doit apparaître dans la liste. Cliquez sur ce nom pour ajouter le haut-parleur/micro externe.

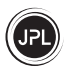

# **Informations techniques**

# **Paramètres de la caméra :**

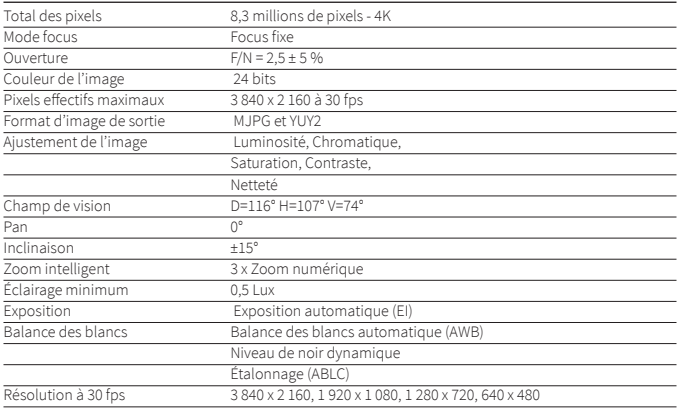

# **Paramètres du micro :**

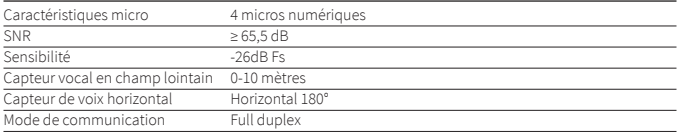

#### **Paramètres du haut-parleur :**

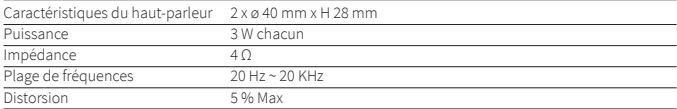

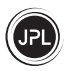

# **Informations techniques**

# **Paramètres Bluetooth :**

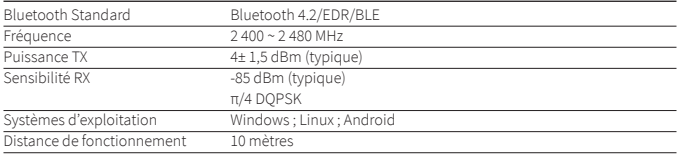

#### **Autres paramètres :**

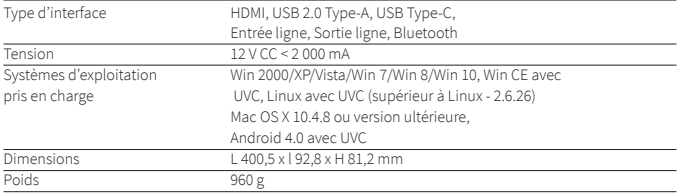

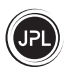

#### **Télécommande Bluetooth**

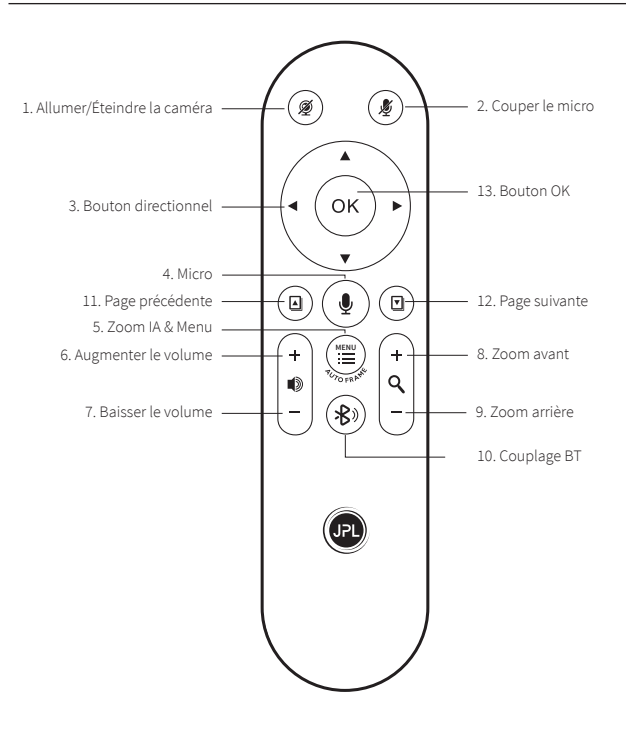

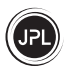

# **Télécommande Bluetooth**

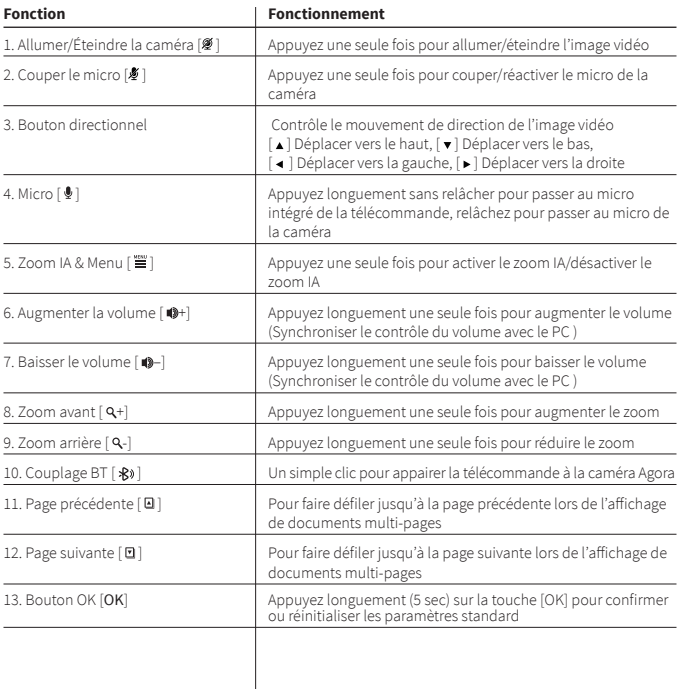

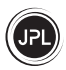

#### **Paramètres de la caméra - Télécommande - Combinaison de boutons** (pas à pas)

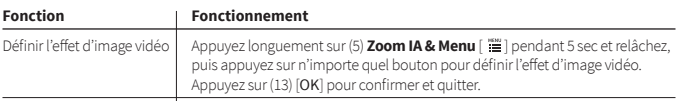

# **Paramètres de caméra réglables - Télécommande - Combinaison de boutons**

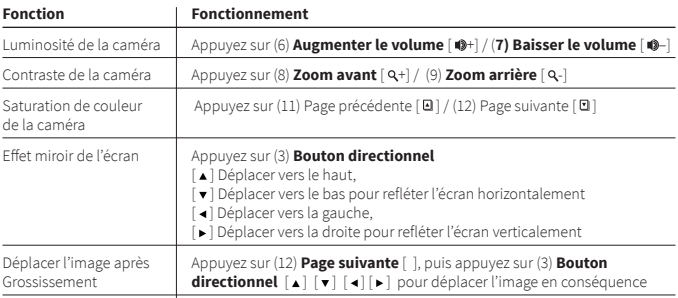

# **Réglages de réappairage - Télécommande - Combinaison de boutons** (Appuyer

simultanément)

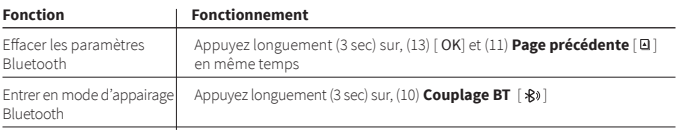

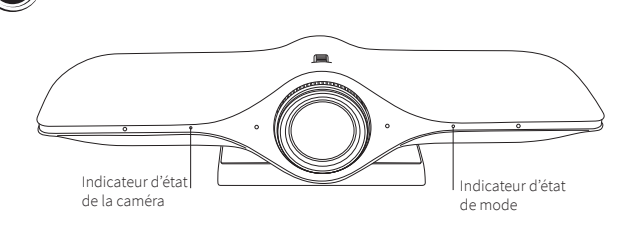

# **Indicateur d'état de la caméra**

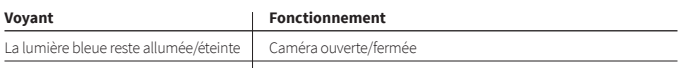

# **Mode Status Indicator**

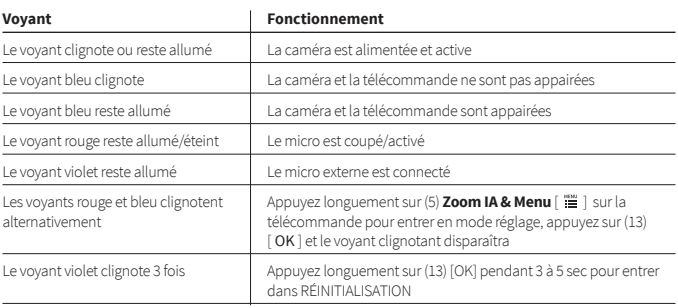

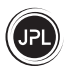

#### **Résolutions de problèmes**

#### *1) Aucune réaction lors de l'utilisation de la télécommande Bluetooth*

- a) Si vous ne voyez pas de voyant LED rouge lorsque vous appuyez sur un bouton de la télécommande, vérifiez si elle contient bien des piles et si elles sont correctement installées.
- b) Remettez sous tension la caméra JPL Agora, puis appuyez sur l'appairage BT [ \*3 ] pendant 3 secondes. Si cela ne fonctionne pas, maintenez enfoncés les **boutons OK** [OK] et Page précédente [**a**] pendant 5 secondes pour réinitialiser les paramètres Bluetooth. Maintenant, réessayez.

#### *2) Le voyant LED bleu clignote lentement sur la caméra*

- a) Coupez l'alimentation pendant 3 secondes, puis reconnectez-la.
- b) Appuyez simultanément sur les **boutons OK** [ OK ] et **Page précédente** [ **a**] pendant 3 secondes jusqu'à ce que le voyant rouge de la télécommande s'éteigne.
- c) Appuyez sur l'appairage BT  $[$   $\hat{\mathcal{R}}$ <sup>3</sup> dendant 3 secondes.

#### **3) L'image s'affiche de façon anormale**

- a) Vérifiez que la lentille est propre.
- b) Appuyez sur le **bouton OK** [ OK ] pendant 3 à 5 secondes pour entrer dans RÉINITIALISATION.

#### **4) Le micro n'est pas actif**

- a) Vérifiez si la JPL Agora est définie comme caméra par défaut dans les paramètres du micro de votre PC.
- b) Vérifiez si le micro a été coupé par la télécommande.
- **5) Le PC ne parvient pas à lire cette caméra**

Vérifiez que tous les câbles sont correctement branchés.

- **6) Aucune image affichée / L'image s'interrompt fréquemment** Vérifiez que tous les câbles sont correctement branchés.
- **7) La qualité vidéo n'est pas bonne après avoir accédé au logiciel** Vérifiez vos paramètres de qualité vidéo sur le PC.

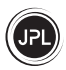

#### **Conditions de garantie**

- 1. En tant que fabricant de ce produit, JPL Telecom Limited, Siège social : Units 1 & 2 Church Close Business Park, Church Close, Todber, Sturminster Newton, Dorset DT10 1JH, Angleterre, accorde une garantie fabricant de 24 mois à compter de la date d'achat.
- 2. Pour vous, en tant que consommateur, cela signifie que nous garantissons que nos appareils sont fournis sans défauts. Si un défaut de fabrication est identifié dans les 24 mois suivant la date de livraison, nous réparerons ou remplacerons l'appareil gratuitement sans que vous, en tant que consommateur, n'ayez à fournir la preuve légalement requise que ce défaut était présent lorsque vous avez reçu l'appareil. Nous utilisons soit des pièces neuves soit des pièces en bon état pour la réparation ou l'appareil de remplacement. Toutes les pièces retirées de l'appareil deviennent notre propriété et peuvent être détruites par nous.
- 3. En plus de cette garantie, vous avez le droit légal illimité de déposer une réclamation contre le fournisseur sur la base des conditions de la garantie pour les défauts sur la base du contrat d'achat. Toutefois, contrairement à notre garantie fabricant, la garantie légale pour les défauts s'applique uniquement à l'état de l'appareil au moment de la vente.
- 4. Vous ne pouvez déposer une réclamation par rapport à cette garantie que si vous retournez l'appareil défectueux à JPL Telecom Limited ou à notre importateur ou distributeur général local, en dehors de l'Angleterre, à vos frais, avec une preuve d'achat valide (facture ou ticket de caisse). Lorsque vous nous retournez le produit, veuillez donner une description détaillée du défaut qui est survenu et nous communiquer également votre numéro de téléphone, au cas où nous aurions besoin de vous contacter. Pour éviter tout dommage pendant le transport, utilisez un emballage de transport approprié (par exemple, emballage d'origine avec une boîte de transport secondaire).
- 5. La garantie fabricant exclut les dommages causés par une mauvaise manipulation, des erreurs d'utilisation, une utilisation incorrecte, des influences externes, des coups de foudre/surtensions, des modifications du produit et des extensions. Les dommages dus au transport, les dommages consécutifs et les coûts découlant des temps d'arrêt et des temps de transport sont également exclus.
- 6. La garantie est annulée si les réparations sont effectuées par des agents non autorisés.

\*Garantie limitée de 3 ans (garantie de réparation ou de remplacement standard de 2 ans plus une 3e année de couverture pour la caméra uniquement)

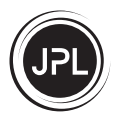

#### **REGISTERED ADDRESS**

**UK Office: JPL Telecom Limited** Units 1 & 2, Church Close Business Park, Church Close, Todber, Sturminster Newton, Dorset, DT10 1JH, England

**USA Office: JPL Telecom Holdings LLC**

445 W Merritt Ave, Merritt Island, FL 32953, USA

**EMEA Office: JPL Telecom B.V.** John M. Keynesplein 10, 1066EP Amsterdam, Netherlands

Registered in England No. 5250754 **www.jpltele.com**

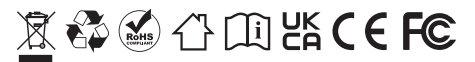